# **ElegantPaper: An Elegant LATEX Template for Working Papers**

[Dongsheng Deng](https://ddswhu.me/)<sup>∗</sup> ElegantLAT<sub>EX</sub> Program

*Version: 0.06 Update: February 25, 2019*

## **Abstract**

This paper illustrates the usage of the [ElegantPaper](https://github.com/ElegantLaTeX/ElegantPaper) template, which is designed for writing a working paper. This template is based on the standard  $\mathbb{E}T$  article class. The goal of this template is to make the writing process easier and more comfortable. You can get rid of all the worries about the format. Just enjoy it! If you have any questions, suggestions or bug reports, you can visit [ElegantPaper/issues.](https://github.com/ElegantLaTeX/ElegantPaper/issues) Looking for other templates designed by ElegantLFX Group? Please visit: [https://github.com/ElegantLaTeX.](https://github.com/ElegantLaTeX)

Keywords: ElegantL<sup>AT</sup>FX, Working Paper, Template

## **1 Introduction**

This template is based on the standard LATEX article class, which means you can pass the arguments of article class to it (a4paper, 12pt and etc.). It supports different engines, You can choose either PDFLaTeX or XeLaTeX.

### **1.1 Global Options**

I defined one option named lang, this option has two alternative values, lang=en (default) or lang=cn. lang=cn will make the caption of figure/table, abstract name, refname etc. Chinese, while lang=en will keep all these stuff English, as the default article class sets. You can use this option as

```
\documentclass[lang=en]{elegantpaper}
\documentclass{en}{elegantpaper} % both ok
```
<sup>∗</sup>Thanks Peiyi Yao for good suggestions.

## **1.2 Font Settings**

#### **1.2.1 Compile with PDFLaTeX**

If you choose PDFLaTeX to process your paper, the default article font computer modern has changed to newtx series, and the default font size is set to 11pt. The fonts are settings with:

- newtxtext package for text fonts, similar to times new roman font.
- newtxmath package for math fonts, close to times package.
- FiraMono package for typewriter fonts, with option scale=0.7.
- ctex package for Chinese fonts, with option scheme=plain.

#### **1.2.2 Compile with XeLaTeX**

If you choose XeLaTeX to process your paper, I use fontspec package and xeCJK package. I used fonts available in Windows, if you are using Linux or Mac OS, please substitute these fonts with that of your system. The font setting part

```
\RequirePackage{fontenc}
\RequirePackage[no-math]{fontspec}
\setmainfont{Times New Roman}[NFSSFamily=ntxtlf]
\setsansfont{Arial}
%\setmonofont[Scale=0.7]{Courier New}
\RequirePackage{xeCJK}
\RequirePackage{xunicode}
\setCJKmainfont[BoldFont={SimHei},ItalicFont={KaiTi}]{SimSun}
\setCJKsansfont[BoldFont={SimHei},ItalicFont={KaiTi}]{KaiTi}
\setCJKmonofont[BoldFont={SimHei},ItalicFont={KaiTi},Scale=0.7]{Microsoft YaHei}
\XeTeXlinebreaklocale "zh"
\XeTeXlinebreakskip = 0pt plus 1pt minus 0.1pt
\RequirePackage{newtxmath}
```
#### **1.2.3 Other Settings**

These packages operate perfectly but are inappropriate for big operators, for example **\sum** and **\prod**, thus, I change these operators back to computer modern font. Equation [\(1\)](#page-1-0) shows the effects of these fonts:

<span id="page-1-0"></span>
$$
(a+3b)^n = \sum_{k=0}^n C_n^k a^{n-k} (3b)^k
$$
 (1)

The **\linespread** (controls line spacing) is set to 1.3, and I use microtype to improve the font justification. type1cm package is used to remove the font shape and font size warning messages.

## **1.3 Custom Commands**

I don't change any default command or environment, which means you can use all the basic LATEX commands and environments as before. Besides, I define 3 commands

1. **\email**: create the hyperlink to email address.

- 2. **\figref**: same usage as **\ref**, but start with label text <**Figure n**>.
- 3. **\tabref**: same usage as **\ref**, but start with label text <**Table n**>.
- 4. **\keywords**: create the keywords in the abstract section.

## **1.4 List Environments**

You can use itemize, enumerate, or description environment as below

#### **\begin**{itemize}

**\item** Routing and resource discovery;

**\item** Resilient and scalable networks;

**\item** Distributed storage and search.

```
\end{itemize}
```
- Routing and resource discovery;
- Resilient and scalable computer networks;
- Distributed storage and search.

## **1.5 Table**

I strongly recommend you to use the booktabs package in your paper. It adds three commands to make the table prettier, ie. **\toprule**, **\midrule** and **\bottomrule**. **Table [1](#page-3-0)** is an example.

```
\begin{table}[htbp]
 \small
 \centering
 \caption{Auto MPG and Price \label{tab:reg}}
   \begin{tabular}{lcc}
   \toprule
                  \begin{matrix} \delta & (1) & \delta & (2) \end{matrix}\midrule
   mpg      6   -238.90***   &   -49.51   \\
                  \delta (53.08) \delta (86.16) \\
   weight \qquad \qquad \delta \qquad \qquad \delta \qquad \qquad 1.75*** \\
                  & & (0.641) \\
   constant \frac{1}{2} 6 11,253*** \frac{1}{2} 6 1,946 \\
                  \delta (1,171) \delta (3,597) \\
   obs \begin{array}{ccc} \delta & 74 & \delta & 74 \end{array}$R^2$ & 0.220 & 0.293 \\
```
#### **\bottomrule**

```
\multicolumn{3}{l}{\scriptsize Standard errors in parentheses} \\
\multicolumn{3}{l}{\scriptsize *** p<0.01, ** p<0.05, * p<0.1} \\
\end{tabular}%
```
<span id="page-3-0"></span>**\end**{table}%

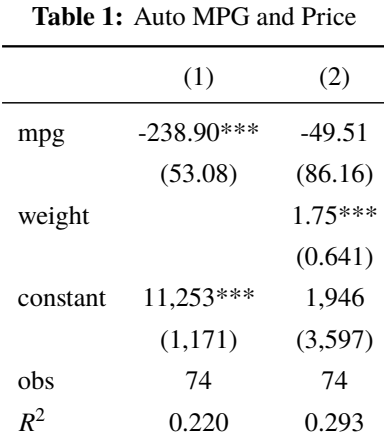

Standard errors in parentheses

\*\*\* p<0.01, \*\* p<0.05, \* p<0.1

## **1.6 Graphics**

To include a graphic, you can use figure environment as usual. **Figure [1](#page-4-0)** shows the effect. You can put all your images in the sub directories (./image/, ./img/, ./figure/, ./fig/) of your current working directory.

```
\begin{figure}[htbp]
  \centering
  \includegraphics[width=0.6\textwidth]{scatter.pdf}
  \caption{Scatter Plot Example \label{fig:scatter}}
\end{figure}
```
## **1.7 Bibliography**

This template uses BibT<sub>EX</sub> to generate the bibliography, the default bibliography style is aer. Let's take a glance at the citation effect, [Chen et al.](#page-5-0) [\(2018\)](#page-5-0) use data from a major peer-to-peer lending marketplace in China to study whether female and male investors evaluate loan performance differently.

If you want to use BibTEX, you must create a file named wpref.bib, and add bib items (from Google Scholar, Mendeley, EndNote, and etc.) to wpref.bib file, and cite the bibkey in the tex file. The BibTEX will automatically generate the bibliography for you for the reference you cited. If you want to add some noncited reference to the bibliography, you can use

<span id="page-4-0"></span>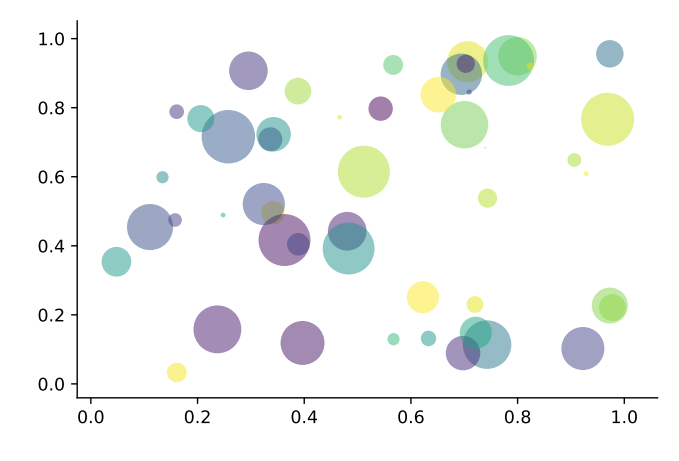

**Figure 1:** Scatter Plot Example

**\nocite**{EINAV2010, Havrylchyk2018}

# **2 A Minimal Example**

In this section, we give a simple example using this template.

```
\documentclass[lang=en]{elegantpaper}
% title information
\title{A Working Paper Example}
\author{ddswhu}
\institute{Elegant\LaTeX{} Group}
\version{1.00}
\date{\today}
\begin{document}
\maketitle
\begin{abstract}
Your abstract goes here.
\keywords{keyword1, keyword2}
\end{abstract}
```

```
\section{Introduction}
The content of introduction section.
\section{Conclusion}
The content of conclusion section.
% include the noncited reference
\nocite{ref1, ref2}
\bibliography{wpref}
\end{document}
```
## **References**

- <span id="page-5-0"></span>**Chen, Jia, Jiajun Jiang, and Yu jane Liu**, "Financial Literacy and Gender Difference in Loan Performance," *Journal of Empirical Finance*, 2018, *48* (71673007), 307–320.
- **Einav, Liran and Amy Finkelstein Mark R. Cullen**, "Estimating Welfare in Insurance Markets Using Variation in Prices," *Quarterly Journal of Economics*, 2010, *CXXV* (August), 877–921.
- **Havrylchyk, Olena and Marianne Verdier**, "The Financial Intermediation Role of the P2P Lending Platforms," *Comparative Economic Studies*, 2018, *60* (1), 115–130.